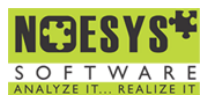

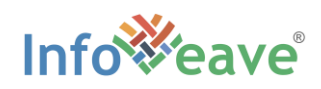

#### Infoveave Solution Accelerator

# **verall Equipment O Effectiveness (OEE) Analysis**

**ffectiveness and efficiency** are the primary metrics for measuring productivity in today's industrial sector. Efficiency and effectiveness in the manufacturing industry depend on how readily available and productive a manufacturing facility is. **E**

For this to happen, improving and optimising productivity is the basic necessity. It involves both looking for and removing redundant production losses. Overall, it contributes to product cost reduction, competitiveness, and meeting consumer demand.

For the question 'How can a manufacturing organisation improve their efficiency and effectiveness?' Analysing the industry's **Overall Equipment Effectiveness (OEE)** is the solution.

Overall Equipment Effectiveness (OEE) analysis, a key metric in **Total Productive Maintenance (TPM)** and **Lean Manufacturing** programs. It helps to monitor and improve the efficiency and effectiveness of a manufacturing industry.

OEE takes the most common and important sources of manufacturing productivity loss and places them into three primary categories: **availability, performance,** and **quality.** Each of these factors gets you the idea on how close your manufacturing process is to near perfection.

#### **Objective:** Using Infoveave to

• Analyse the Overall Equipment Effectiveness (OEE).

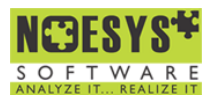

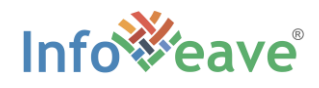

# Introduction

OEE (Overall Equipment Effectiveness) is a tool used to assess the success of TPM (Total Productive Maintenance). Three factors—availability, performance, and quality—are multiplied to get OEE. Its unique feature is that hidden losses are taken into account to boost the relevance of equipment use.

**OEE** is derived by the multiplication of three manufacturing productivity loss categories **availability, performance,** and **quality**. It provides a much richer understanding of wastage in the manufacturing process.

#### $\mathbf{0} \mathbf{E} \mathbf{E} = \mathbf{A} \mathbf{v}$ ailability  $\times$  Performance  $\times$  Quality

**Availability** is the ratio between the uptime (runtime) and the planned production time (or scheduled time) and is calculated as:

 = = − = ℎ + ℎ + ℎ ℎ = −

**Performance** gives insight into the efficiency of the line to produce products at the constant rate.

$$
Performance = \frac{(Ideal Cycle Time \times Total Count)}{Up time}
$$

 $Total Count = Good Count + Rewrite Count + Rejected Count$  $Rejected$  Count = Total Count - (Good Count + Rework Count)

**Quality** is the percentage of items that pass the first quality inspection.

First Time Yeild =  $(Good$  Count +  $Rework$  Count) **Total Count** 

**First Time Yield (FYT)** is the percentage of items that pass the first inspection.

 $Quality =$ Good Count Total Count

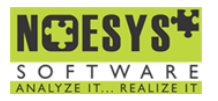

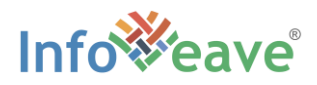

#### **Ideal Cycle Time** is the best and the fastest time to create one single finished product.

 $Ideal$  time = Process time + Inspection time + Movement time + Queue time (per product)

#### **Terminologies**

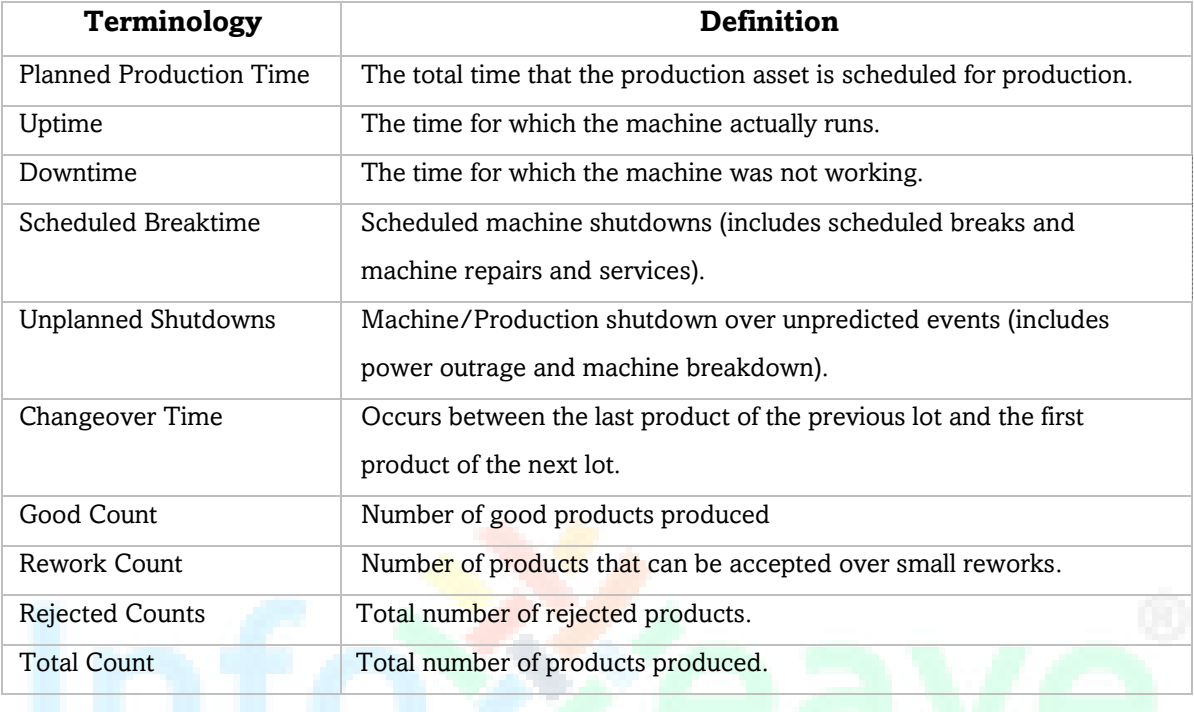

This solution accelerator looks at how to use Infoveave to analyse overall equipment effectiveness (OEE) and determine first time through (FTT).

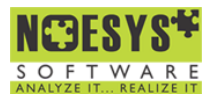

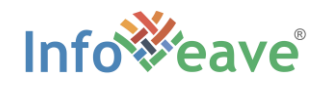

# Workflow Chart

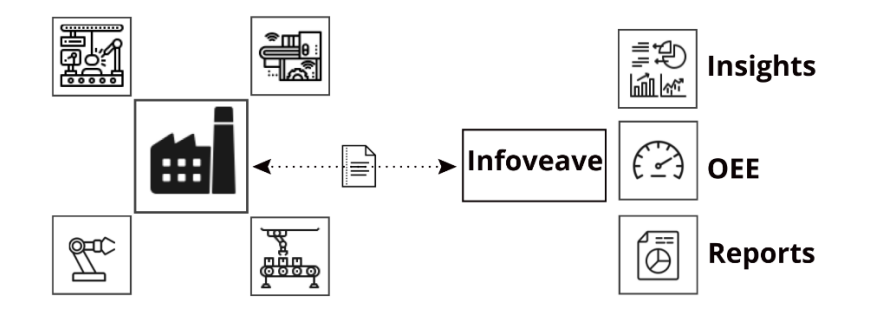

# Step 1: Factory Data Table Configuration

To estimate the OEE, we need to derive several other metrics. It's important to note that when calculating metrics, we need to consider when our dataset terminates. Calculating these metrics relative to production date will lead to estimate the uptime, downtime availability, performance, quality, OEE, and FTT. To get started with these calculations, let's take a look at how they are performed. The data in the workbook are organized as a range in the production facility spreadsheet. Each record represents a line item in the production facility. We use a power tool manufacturing facility to describe the process.

**Note:** The process and the datasource highlighted are in focus for the power tool manufacturing facility. You need to make the necessary modifications according to the requirements.

#### **Factory Production Data:**

We can use the given template for configuring the data table. The template consists of all the necessary fields, for the OEE estimation.

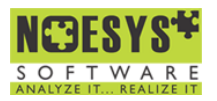

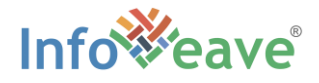

#### Factory Production Data sample template

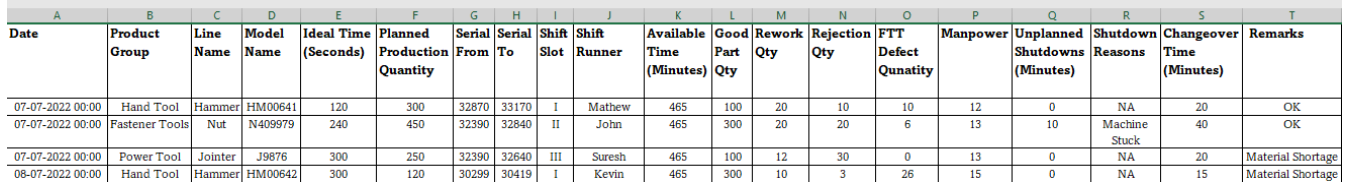

The fields included in the dataset are:

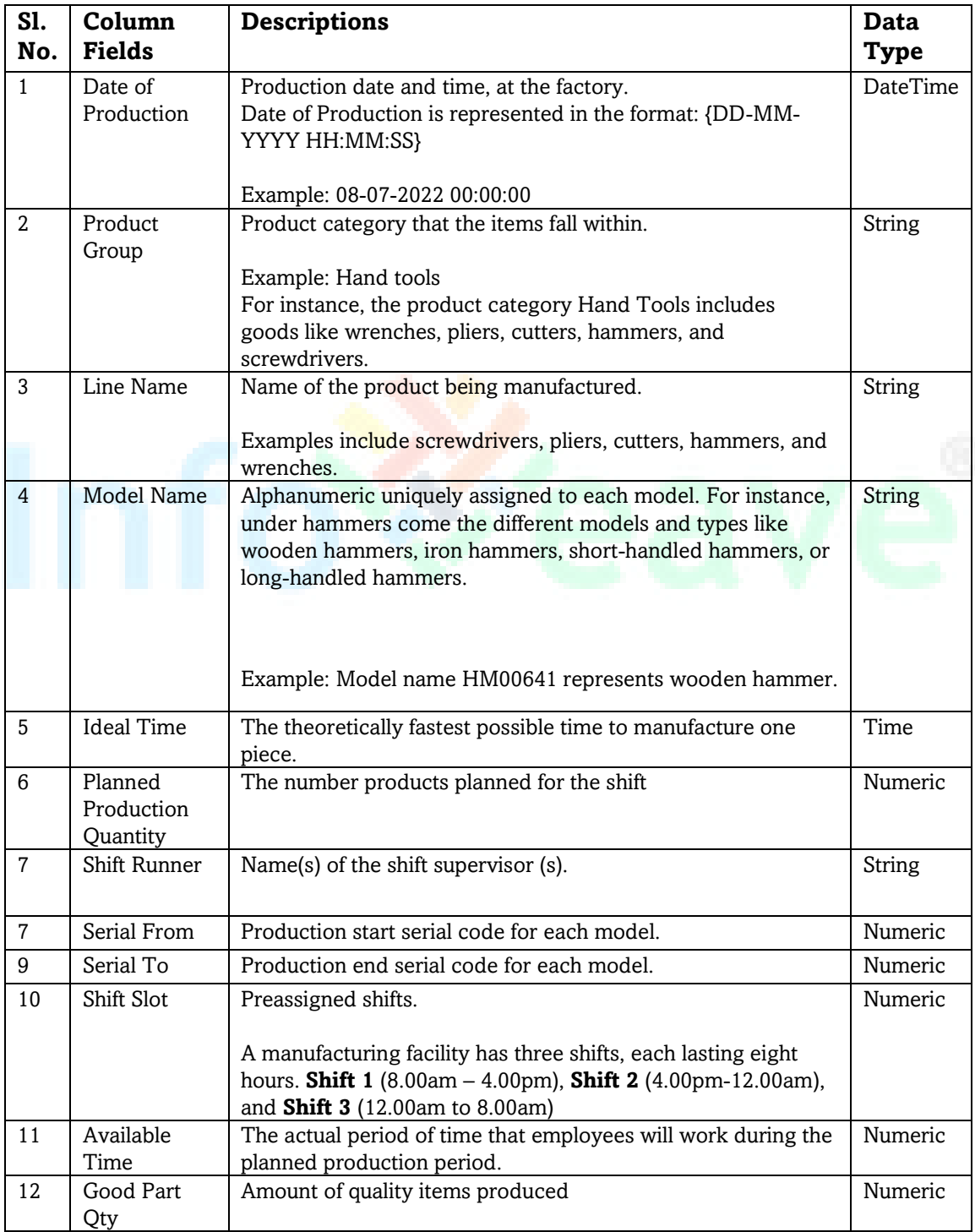

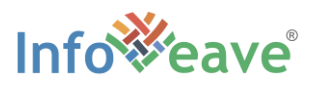

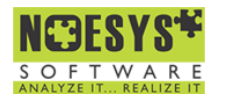

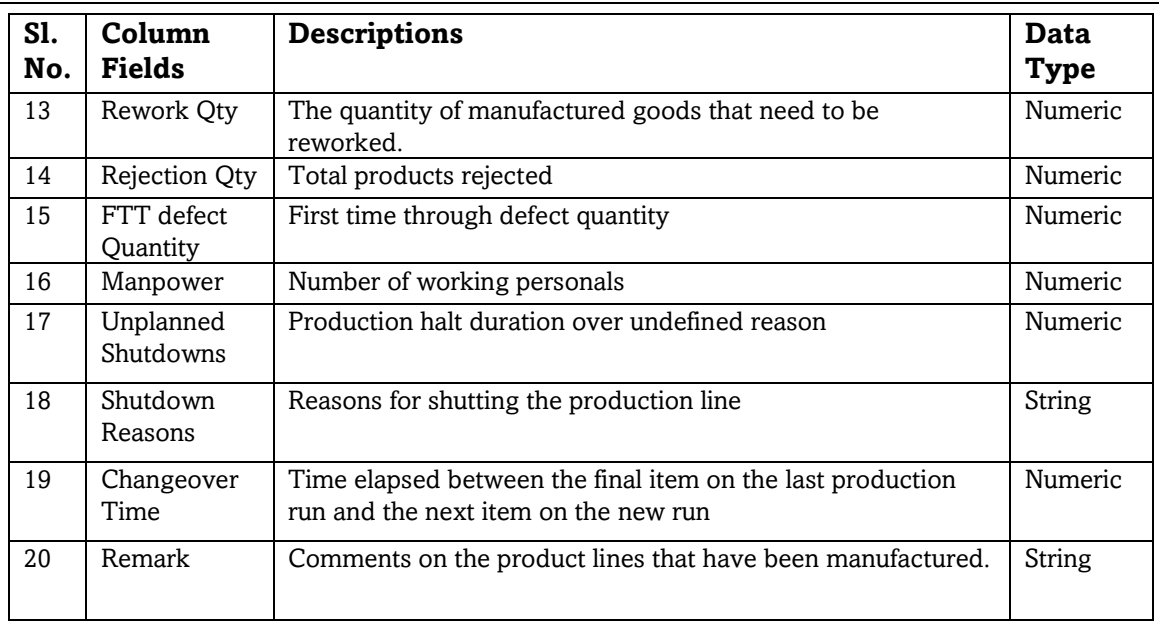

The fields that are most relevant to our work are the ones to identify the uptime (operational hours), the downtime (non-productive hours), availability, performance, quality, OEE, and FTT based on the equations.

**Note**: You are welcome to utilise our data template to generate the **Factory Production** 

**Table**. You can modify our data table template to meet your specific requirements.

#### **Product Group Data:**

The product group data identifies the product group in the manufacturing facility. Over a power tool manufacturing facility, the main product groups identified are Hand Tool, Power Tool, Fastener Tool, and Measure Tool.

**Note:** You are encouraged to formulate your own product group data.

Product Group Data sample template

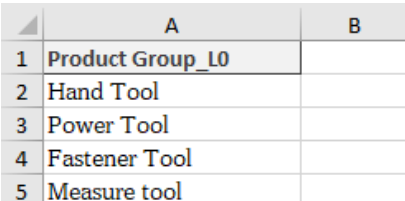

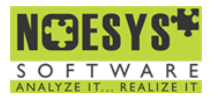

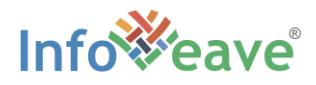

#### **Production Line Data:**

The data on the line describes the model and type of product being manufactured in that line (The production line data shows the type of products manufactured by the facility under each product group).

**Note:** The product line data is specific to the product type.

#### Product Line Data sample template

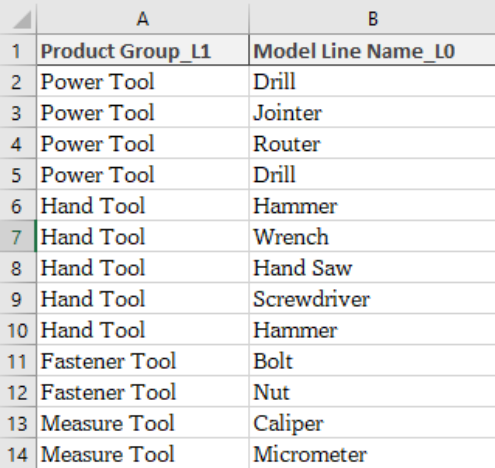

#### **Production Model Data:**

Production model data specifies the product's model number along with the specifications of the product group and line name.

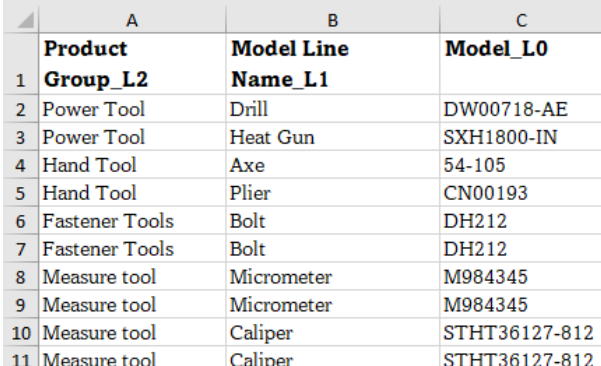

Product Model Data sample template

According to your needs, you can construct datasets on shift slots, shift timings, FTT defect reasons, and downtime reasons.

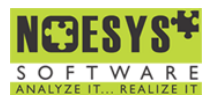

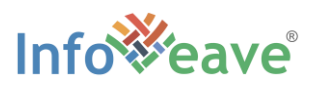

# Step 2: Configurating the Datasource in Infoveave

#### **Factory Production Datasource**

With the factory data table set configured, we can rely on Infoveave for the easy updates, data Insights, OEE & FTT estimation. Primarily, we need to use the Factory Production Data table to create a master production datasource 'Factory Production Data' in Infoveave. To understand on creating a datasource in Infoveave, read through the Infoveave documentation on Creating a [File based Datasource.](https://help.infoveave.com/docs/documentation/studio/manage-datasource/delimited-file/)

#### **Factory Production Master Datasource**

Configuring a Production Master datasource in Infoveave is the next step. To setup the Factory Production Master Datasource, follow the steps below.

- 1. Create a file based datasource in Infoveave with the Product Group Dataset.
- 2. In the cube designer use the 'Add File' option to add the Production Line and model tables.

#### **Shift Master Datasource**

A shift master datasource need to be created. To formulate a shift master datasource

- 1. Create a file based datasource in Infoveave on Shift Slot dataset.
- 2. Use the Add file option to add the shift timing tables to the datasource

**Note:** Three different data ingestion techniques are available from Infoveave: incremental, truncate & reload, and upload. Pick the right data ingestion method when building your data source in Infoveave. The **Data Upload and Data Ingestion** in Infoveave help, can teach you more about the data ingestion techniques.

#### **Defining the Measures and Dimensions**

While configuring the datasource we need to define the measures, dimensions, calculated columns, and the calculated measures in the Infoveave cube designer. You can learn more about them from documentation on [Measures and Dimensions.](https://help.infoveave.com/docs/documentation/studio/manage-datasource/create-measures-dimensions-hierarchies/)

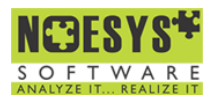

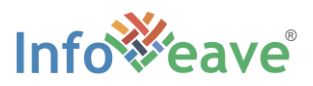

The column fields to be defined as measures and dimensions in general are.

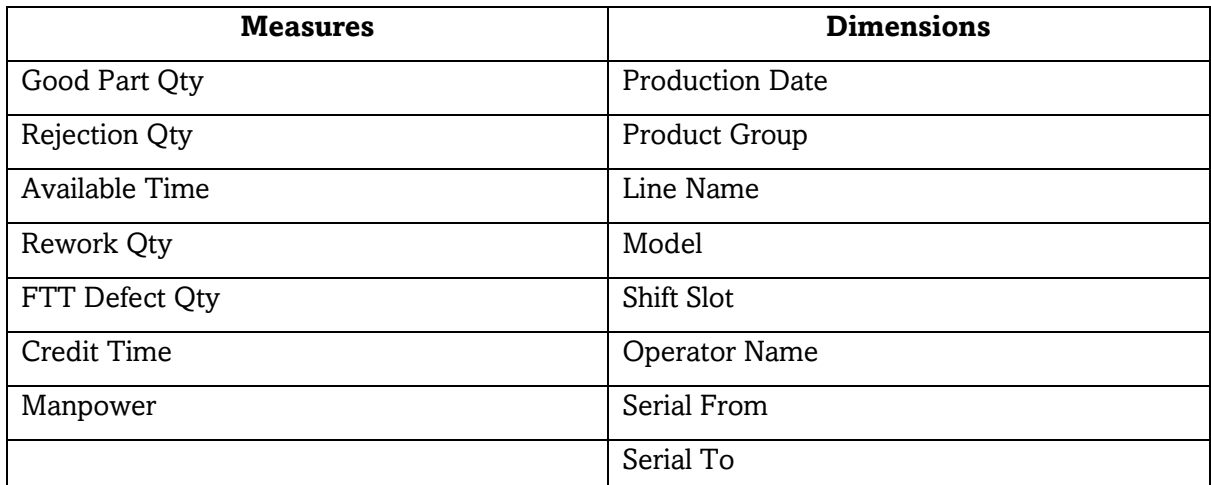

**Note:** You can define columns fields as measures and dimensions as per your requirements

#### **Calculated Columns**

The extra columns that Infoveave creates from the existing columns using mathematical operations are known as calculated columns. The calculated columns to be defined for the factory production datasource are

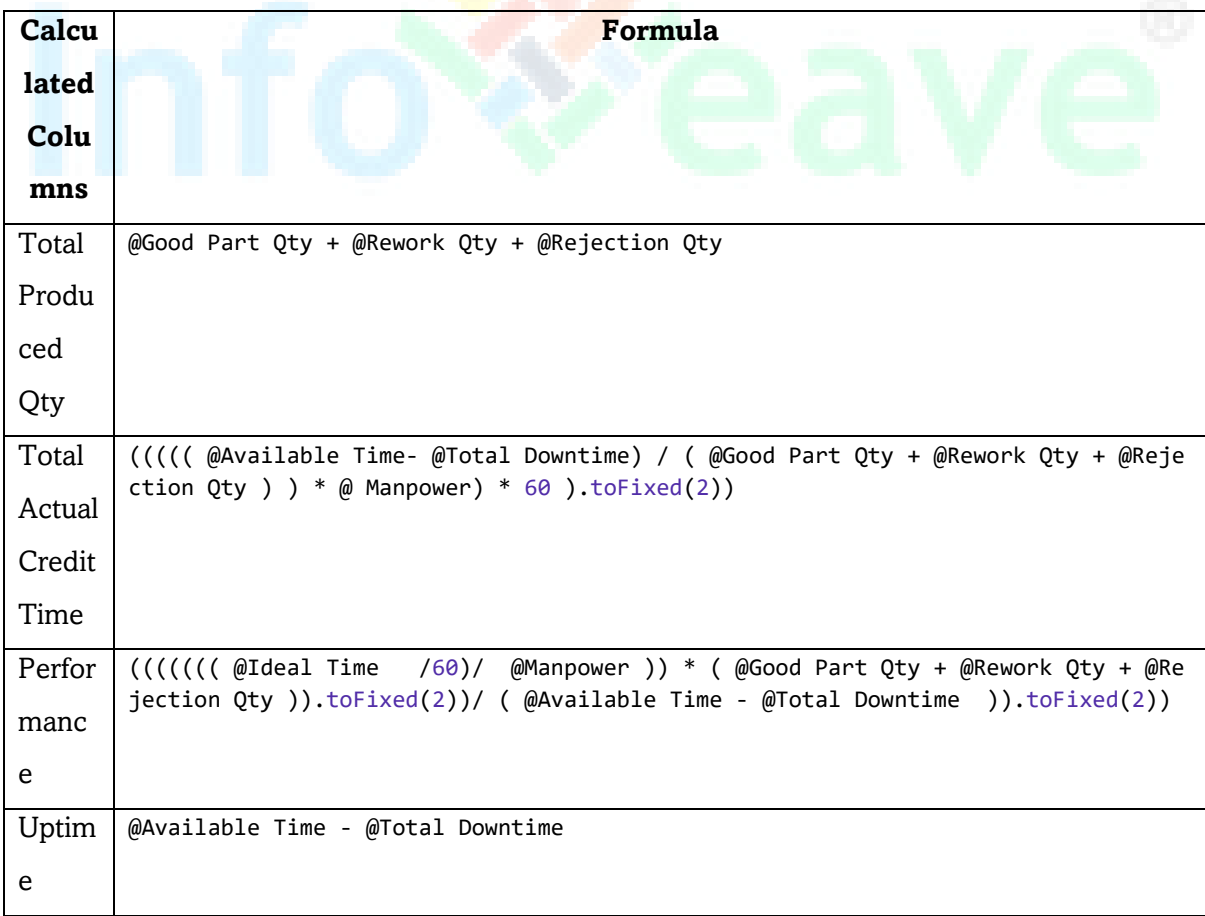

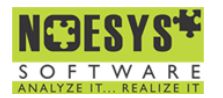

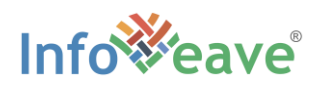

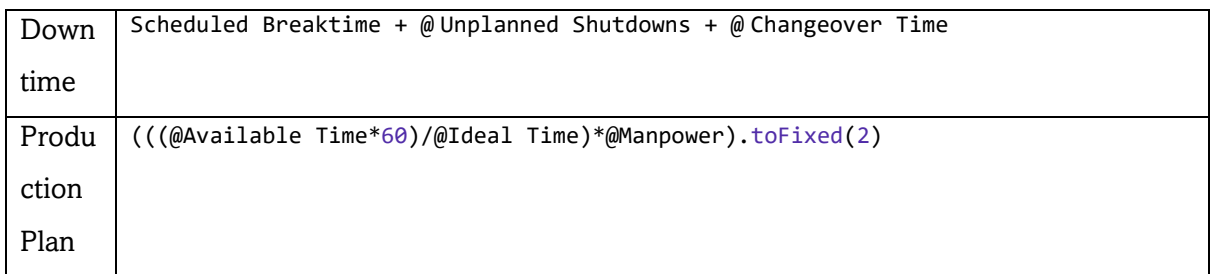

#### **Calculated Measures**

Calculated measures are those defined mathematically, based on the calculated columns. The calculated measurements that must be defined in the factory production data source are

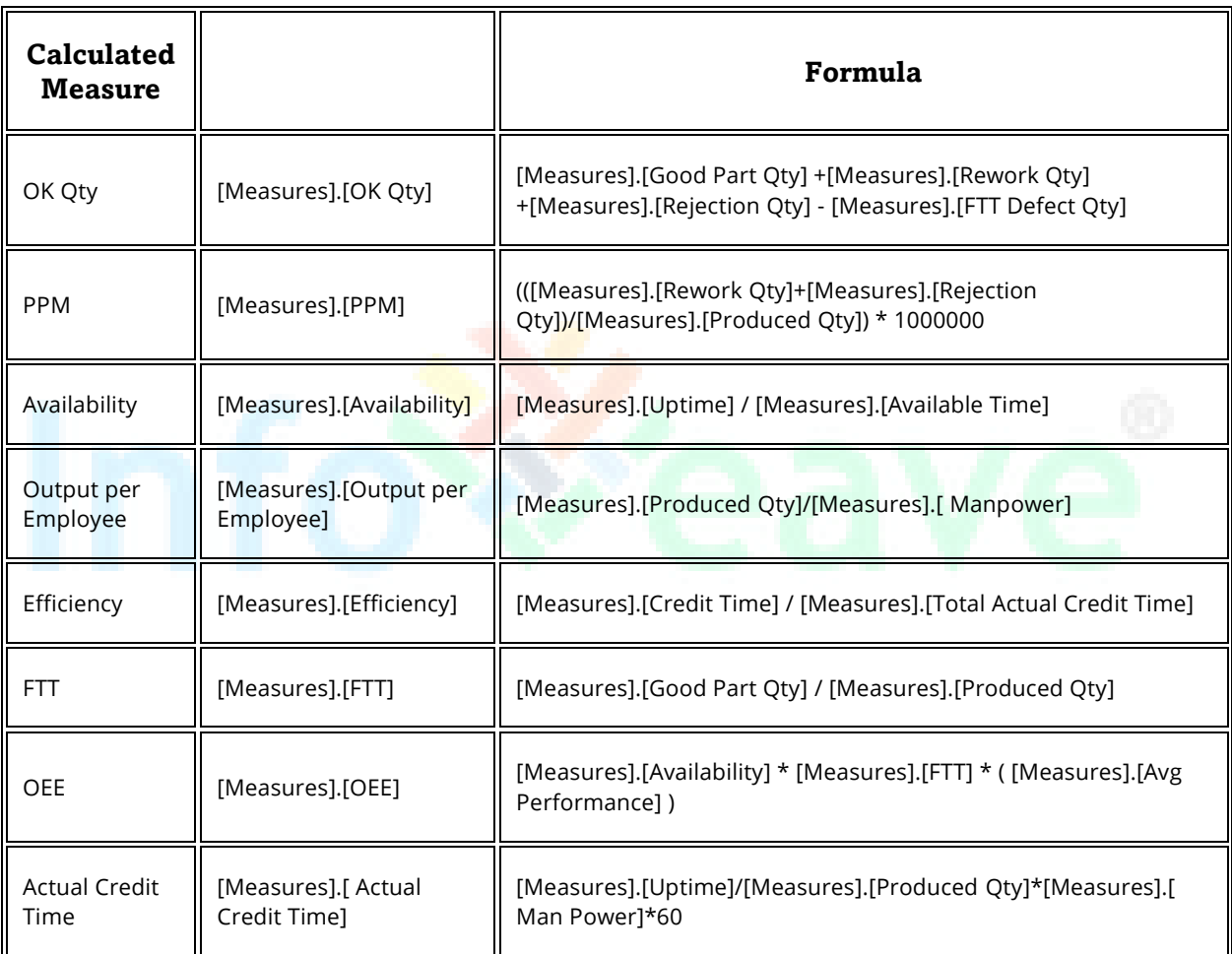

For additional information on calculated columns and calculated measures, read [Datasource](https://help.infoveave.com/docs/documentation/studio/manage-datasource/datasource-advanced-features/)  [Advanced Features.](https://help.infoveave.com/docs/documentation/studio/manage-datasource/datasource-advanced-features/)

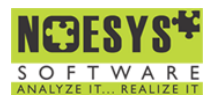

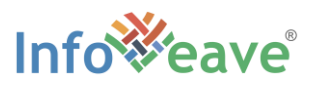

## Step 3: Setup NGuage Forms

With the datasources created, we now create NGuage forms for daily updates on the production data in Infoveave. NGauge Forms are your interface with any file-based datasource in Infoveave. Any file-based datasource in Infoveave can have its records updated using NGuage forms. Using NGuage forms, you can update or edit the table in a file-based datasource.

To understand how to create NGuage Forms using the prepared datasources, read the [NGuage](https://help.infoveave.com/docs/documentation/studio/manage-ngauge-form/)  [Forms](https://help.infoveave.com/docs/documentation/studio/manage-ngauge-form/) documentation.

You can follow the steps while creating the NGuage forms.

- 1. Select the product group data table from the factory production master datasource to formulate the NGuage forms on product groups.
- 2. Similarly use the other available tables in the factory production master datasource to create NGuage on product line and product model.

**Note:** You must check the Master Datasource checkbox while constructing the above stated NGuage forms.

- 3. Create NGuage forms on the Factory Production Dataset.
	- a. For those that require the fields to be taken from master datasource, select master datasource from the "Type" dropdown.
	- b. Enter the required code to call the tables.
		- i. Example

[Product Group\_L2]='Product Group' && [Model Line Name\_L1]='Line Name '.

## Step 4: Summary Dataset Insights

Now we update the summary dataset on the Factory Production Data that include the column filed on uptime, total downtime, Total Produced Qty, Total Actual Credit Time and Performance.

#### Sample summary dataset

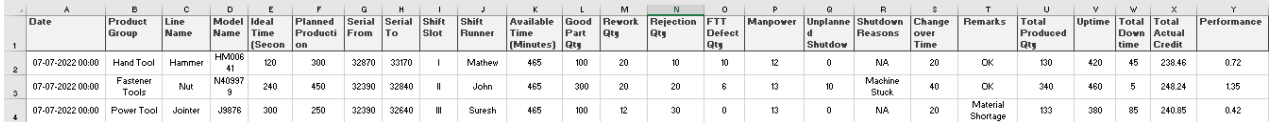

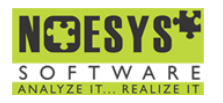

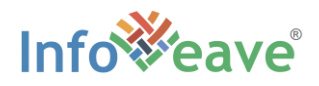

Use the defined measures and dimensions to create the required Infoboards in Infoveave. Use the help documentation on [Create Infoboard](https://help.infoveave.com/docs/documentation/insights/create-infoboard/) and [Create New Widgets](https://help.infoveave.com/docs/documentation/insights/create-new-widget/) to understand more. The widgets on the Infoboard highlights OEE, FTY, Availability, Quality and Performance. Remember to use appropriate widgets to showcase the KPIs. Example: Use the bar chart widgets to showcase the comparison between the planned credit time and the actual calculated credit time.

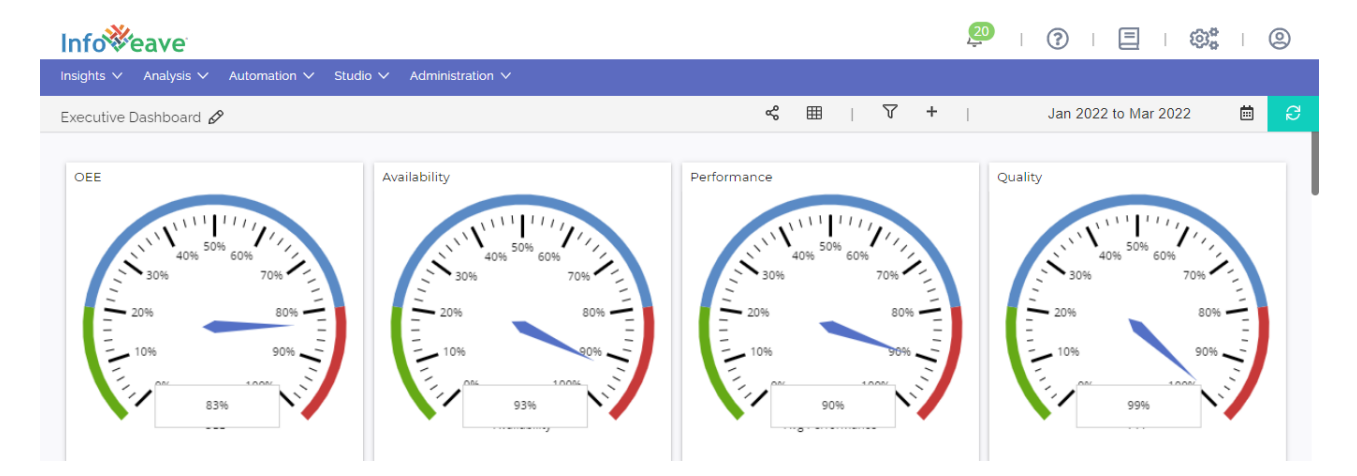

# OEE Ranges

The theoretical OEE score of 100% is not realistic in the actual world. However, an OEE score of more than 85% is regarded as world-class. OEE scores for the majority of manufacturing processes range from 65% to 85%. Any plant with an OEE score less than 65% probably has significant deficiencies in its processes. A score of this low OEE is a red flag.

**OEE score < 65 %:** OEE scores below 65% show that there is much space for development because the capacity that is available isn't being used to its full potential.

**OEE score between 65 % and 85 %:** Implies that the manufacturing operations are in this range. In this stage, it is advisable to implement processes for automatic optimization and continual monitoring of the systems.

**OEE score > 85 %:** Shows the company is effectively handling the production facility.

**Note:** When evaluating OEE scores, it's crucial to take the type of machine and/or manufacturing method into account. For machines that run continuously, an OEE score of 90% may really be the low end, whereas for complicated industrial processes, an OEE score of 60% may already be the maximum limit.